### **GYZ Tree Document Editor Crack**

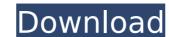

# GYZ Tree Document Editor Crack+ License Keygen Free Download For PC

# Features # 1. Full-featured, rich text format documents editor. 2. Keep notes, document records and project documents with tree structure. 3. Supports both Windows and Linux operation systems. 4. Gives you a convenient and comfortable working environment. 5. The document editor's object model is simple, yet powerful, which allows you to add, edit, print documents and have more powerful functions. 6. Provide many special document plugins to expand its functions. 7. Support Unicode text and different character set. 8. Full of great fonts and paragraph styles. 9. Full integration with Microsoft Word. 10. Supports both split screens and multiple views. 11. Create and manage spreadsheets with complex formulas, charts and check boxes. 12. Can embed Excel worksheets directly. 13. After exporting, you can also change the file format (MPP, XLS, PNG,...) 14. Highlight words, cells and sections. 15. Supports both drag-and-drop and copy-paste operations. # Licensing # GNU General Public License version 3. GPL Version 3 License is compatible with GPL Version 2 and BSD-2.0 (the Basic License). # How to Use # 1. Select and drag this program to your desktop. 2. Open the program to see the interface. 3. Choose the "New document" option to create a new document. 4. Choose the "New document" option to create a new document. 5. Double-click the document's icon to open it. 6. Use the shortcut keys to edit the document or print it. 7. Press F11 to open the document source code. 8. Use the Document Tree Control to modify the document's structures. # Revision History # 1.2 Release fixes some bugs ## License ## This program is free software: you can redistribute it and/or modify it under the terms of the GNU General Public License as published by the Free Software PURPOSE. See the GNU General Public License for more details.

### **GYZ Tree Document Editor Keygen**

\* Tree Structure: You can create tree nodes, edit their attributes, and link them into an existing network structure. \* Document Structure: Document nodes can be used to create a document structure, containing the full contents of a particular node of the tree. Document & Tree Features: \* Tree Node Attribute: You can add an attribute for each node of your tree, and query it from the document which contained the tree node. \* Tree Node Auto Reordering: All nodes linked to your tree can be automatically reordered every time you launch GYZ Tree Document Editor. The settings and the feature is the same as the one found in "Auto-reorder nodes" under "Document Structure" menu. \* Tree Node Read-only: You can add a node as a "read-only" node. This means that the node can't be created and added as a tree node, but is still used to create a document node. \* Tree Node Collapse: You can collapse a node of your tree, so that its content appears in a new window. \* Tree Node Split to Left/Right: You can split to node if a new form the tree horizontally and vertically, so that the node will appear in another window. \* Tree View: You can choose from three different screen layouts for displaying your tree. \* Tree View to Print: You can page, or select "Print Paginated". \* Tree View Tag: You can add a tag into the tree structure. The tag is saved in the node of a document if you save the tree as a document. \* Page Layout: You can choose from three different page layouts for your tree. \* Tree File: You can save your tree as a file (".gyz") for backup and sharing purposes. The tree file contain all the tree information. \* Tree Comparison: You can compare two or more trees using the Compare button. \* Support Reading & Writing: You can export your tree to GeoCities IMap as well. \* Export Tree to Shapefile: You can 3a67dffeec

### **GYZ Tree Document Editor**

GYZ Tree Document Editor is a powerful tool specially developed for large team projects. It is designed to help you in your complex organization/registration/consolidation procedures, by recording and storing the documents in an easy-to-use and intuitive Tree style structure. With GYZ Tree Document Editor, documents are embedded in a tree of sub-elements. In this way, the structure of the Tree Document is by default organized in documents, tree, data. The multiple-document file can contain a number of elements. (e.g.: reports, forms, charts, pictures, etc.). All the elements of the tree documents can be accessed in an easy-to-use manner. The multiple documents tree can be used to extract documents with a particular name, e.g. a particular client. It is possible to create, import and extract documents, like a Windows Explorer tree. Using the GYZ Tree Document Editor user Interface, you can drag and drop documents into the tree. The tree elements can be deleted or added. You can create documents the leaf level of the tree. By extension, the tree can be nested as deep as required. Now if you create a new file, you can drag and drop it into the tree and all its elements will be displayed into the document editor. Within this dialog, you can perform different operations like add, delete, edit, view the various data of the tree document. GYZ Tree Document Editor Features: Supports more than 10 data objects (Custom Fields, hidden fields, lists, check boxes, radio buttons, images, Excel sheets, web pages etc.) Supports drawing graphics (e.g.Pictures, Line Art, Ellipses, Freehand, Text, Deformed Geometries, Text Boxes, etc.) Supports creating hyperlinks between documents Supports hot keys (Ctrl-F4) to launch a search for documents Supports importing files with a tree structure Supports exporting images for webpages Supports accessing the elements of the Tree Document from an Excel spreadsheet Supports exporting the Tree Document file format (.tree) with all the data Supports extracting documents from tree structure at t

#### What's New In GYZ Tree Document Editor?

GYZ Tree Document Editor is an innovative solution for professionals & students who like a good concordance, or a good structure that explains how things are related. Main features of GYZ Tree Document Editor are: \* tree-like structure for creating documents \* different types of relationships: \* nodes are parent-child (1st, 2nd, 3rd level) \* objects are parent-children \* object-object \* relationships: \* multiple lodes \* one root \* direct parent-child relations \* direct object-object relationships with multiple attributes \* object-object \* transitions between objects \* transitions from/to objects \* transitions from/to object-parent and other parents \* metadata \* multi-language support \* automatic document saving when users save changes \* automatic document saving when users save changes \* one-click synchronization \* synchronization between main and sub documents \* synchronization across versions \* synchronization between main and sub documents \* synchronization across versions \* file type dependent encryption \* encryption \* encryption between main and sub documents \* encryption between main and sub documents \* encryption between main and sub documen

## System Requirements For GYZ Tree Document Editor:

1024 MB of available storage for the installation 64 MB of available RAM Windows XP/Vista/7/8 To install: Put everything in your ready room. This is a main folder on your computer. Run the exe file. After all the steps have been completed, you can safely remove the CD. Please note: Crack: \*YOU SHOULD NOT TAKE ANY CHANCE IN BUYING THIE PRIVATE KEY TO GET REGISTRATION TO G

## Related links:

https://moulderp.it/cronos-download-for-windows/
https://thecryptobee.com/elise-0-3-0-crack-2022-latest/
https://burmarauto.com/ipeek-crack-for-pc-updated/
https://witfoodx.com/ip-039s-slt-usage-meter-crack-activation-code-download-for-windows/
http://chessjunkies.net/?p=6029
http://fritec-doettingen.ch/#!/?p=28831
https://tazeleblebial.com/wp-content/uploads/2022/07/Funny\_Fifteen.pdf
https://qflash.es/wp-content/uploads/2022/07/Multiple\_Choice\_Ouiz\_Maker\_Express.pdf
https://www.pianosix.com/instantfx-se-mp3-player-maker-free/
https://www.incubafric.com/wp-content/uploads/2022/07/EMCO\_Network\_Software\_Scanner.pdf
https://www.simonefiocco.com/index.php/2022/07/08/iso-5167-crack-win-mac-april-2022/
http://imeanclub.com/?p=79846
http://rootwordsmusic.com/2022/07/08/xls-to-xml-crack-download/
https://dokterapk.com/topaz-clarity-crack-activation-code-with-keygen-free/
https://immigrationdirectory.org/wp-content/uploads/2022/07/Mathomir.pdf
http://majedarjoke.com/2022/07/08/wise-hotkey-10-3-0-crack-activation-key-free-x64-2022/
https://mickleyhall.com/wp-content/uploads/2022/07/System\_Explorer.pdf
https://www.vallemare.info/wp-content/uploads/2022/07/brijav.pdf

https://biodashofficial.com/denoisemyimage-crack-keygen-full-version-april-2022/

https://fraenkische-rezepte.com/gpscomplete/